# **Medical Office Systems, LLC**

## **June 2015 – Special Update Windows 10 Upgrade - Coming July 29**

## **Microsoft recently announced that Windows 10 is due for release on July 29, 2015.**

Some of you who currently have Windows 7 or Windows 8 computers may have noticed a new icon in your lower-right-corner taskbar. It is the Windows logo, but in all gray, like a shadow icon. It looks like this (the logo inside the red box):

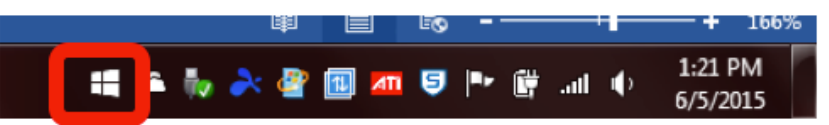

That, my friends, is the notice that your machine has qualified for the free upgrade to Windows 10 when it is released. **Congratulations.**

Before proceeding, pause and read the sidebar article… Assuming your software is OK and you do want the free upgrade, you need to click on the "Shadow" icon in the task tray. When you do, it will popup into a signup screen like below: click the "Reserve Your Free Upgrade" button (shown below in the red box).

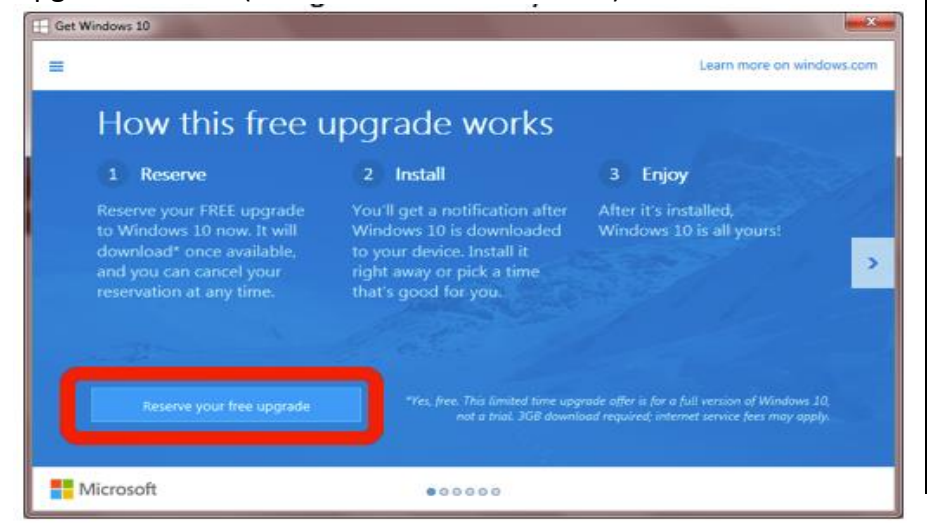

### **Should I upgrade?**

The answer is "Yes" for 75% of those who have Windows 7 computers and 100% of those who have Windows 8 computers.

### **Skip the Windows 10 update?**

There is a small percentage of people who should skip the Windows 10 upgrade. There are only two reasons:

**#1: You have software that will not run under Windows 8.** Granted, almost all mass-market software that runs in Windows 7 will run in Windows 8 or Windows 10. However, if you have very specific software tailored for a specific industry, (Medical, Legal, CAD, or Engineering) check with your software provider whether they have tested and approved their software in Windows 8 or Windows 10 before doing the upgrade.

**#2: You don't like the idea of Microsoft controlling when you get upgrades.** You can delay the install if you like, but the free upgrade period is available for one year only. After that, the price to upgrade is \$149 per computer.

The next step is to enter your email address on the next pop-up page, and you are ready to go. You will be notified via email when the upgrade is ready, and can then choose whether to proceed or wait. Note that with any major upgrade, you should always have made a complete backup of your system before starting the process.

-John Becker